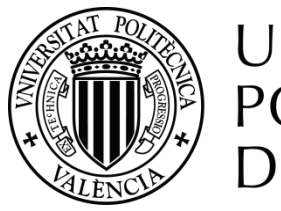

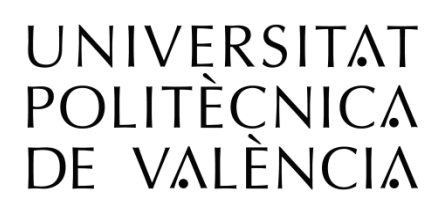

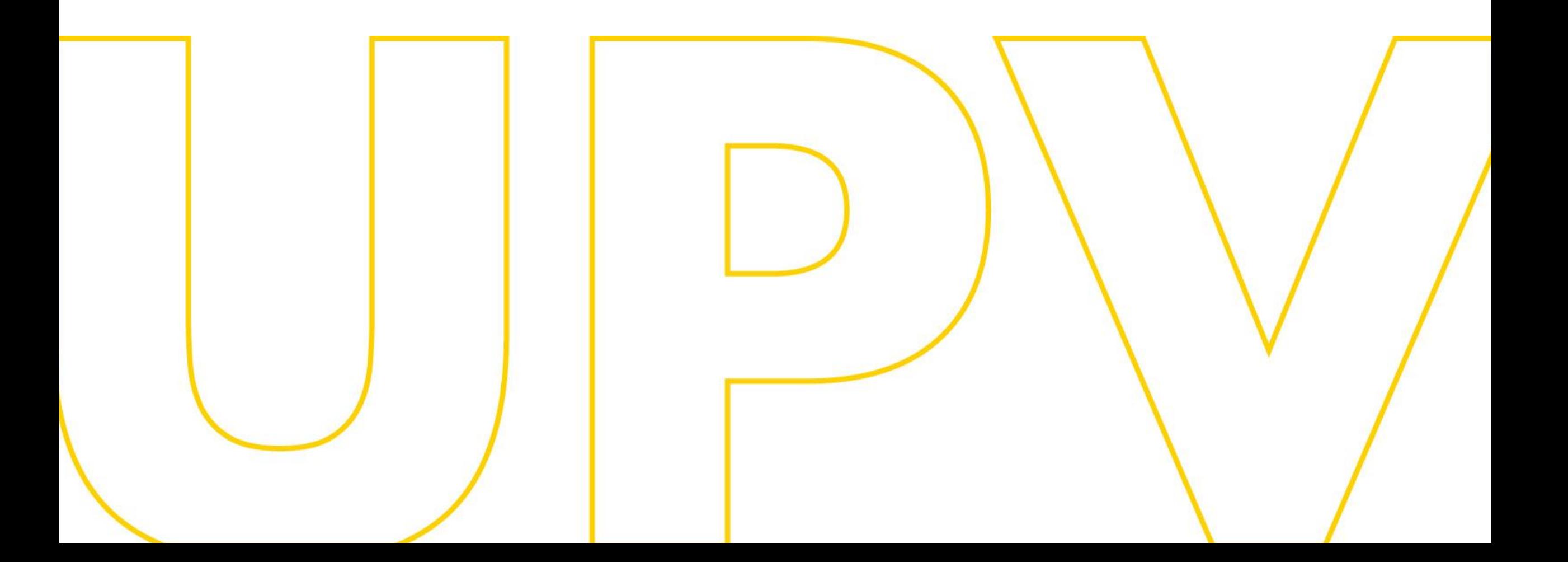

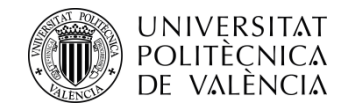

# UPV Master's degree pre-registration guide **For applicants who have studied in Spain or abroad, within the EHEA (European Higher Education Area)**

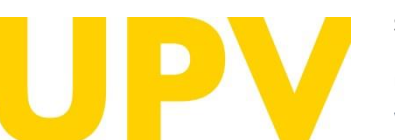

STUDENT SERVICE

Universitat Politècnica de València [www.upv.es](http://www.upv.es/) poli [Consulta]

Updated: 23rd April 2024

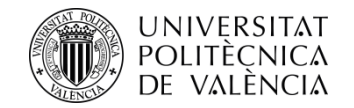

# If you have never studied at UPV, **the first thing you need is a PIN** (password).

You can apply for it from the Alumni Service website, in the section **Official Master's Degrees > Services > Pre[registration](http://www.upv.es/entidades/SA/mastersoficiales/592623normalc.html) and access > PIN request (password)**.

# **PIN and [identifier](https://www.upv.es/pls/soalu/pos_preins.Datos_personales?p_vista=normal&P_IDIOMA=c&P_NOCEE=1) request (upv.es)**

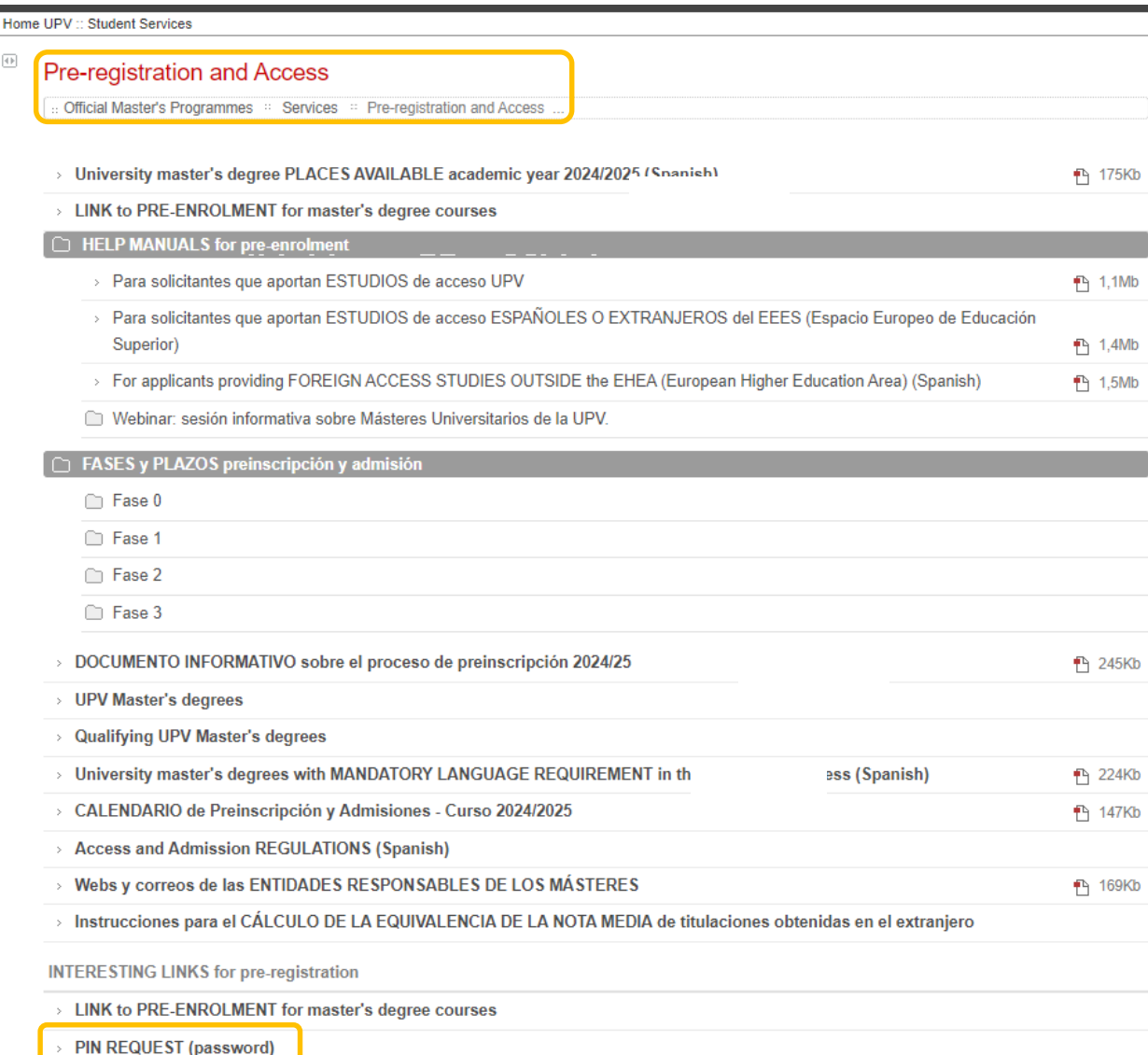

> ENLACE a los RESULTADOS de la preinscripción (mediante IDENTIFICADOR)

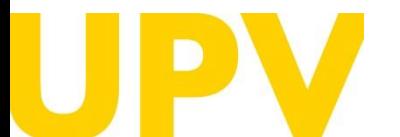

STUDENT SERVICE

Universitat Politècnica de València  $/$  3  $/$ [www.upv.es](http://www.upv.es/) poli [Consulta]

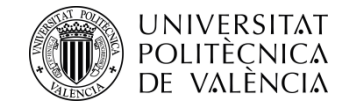

# Fill in the form with your personal data.

**It is mandatory to fill in the underlined fields with an asterisk at the end.**

**Check** that the **e-mail address** is correct, as this is where you will receive your **PIN** (password).

When you have finished filling in your details, click on the **OK** button.

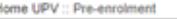

# **Password and Identifier Request**

#### **Personal Data Input**

You must fill in the following form to receive an identifier and a password which once received will allow you to access the Pre-enrolment application form.

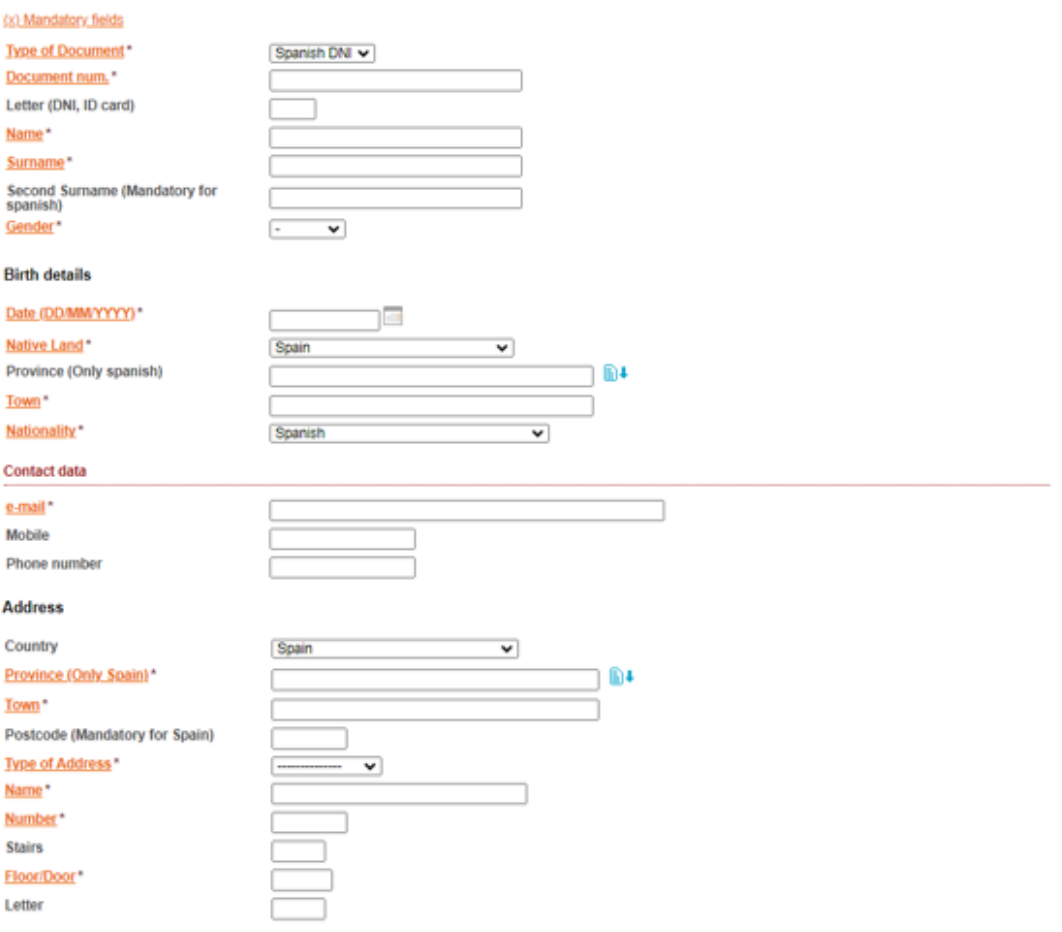

#### Information before the Request

You must say, when you have an identifier, which will be your access study to deal the master (this does not mean in any case that already you have fulfilled the inscription request to any study). Later you will receive an e-mail with your identifier and you will be able to access again to the application, to do the inscription request to

**Access study** 

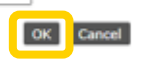

The personal data gathered in the pre-enrolment process will be processed by the Politechnical University of Valencia with the purpose of Teaching and Study organization, as well as for the exercise of the other own functions of the Public Service from a Higher Education, ruled by Universities Organic Law and University Statutes.

Pursuant to the provisions of Organic law 3/2018, of 5 December, on personal data protection and guarantee of digital rights, the rights of access, rectification, deletion, portability, Universitat Politècnica de València de València de València de València de València de València de València de València / 4 (València / 4 (València / 4 (València / 4 (València / 4 (València / 4 (València / 4 (València / 4

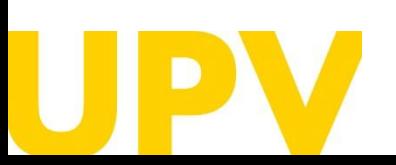

## STUDENT SERVICE

[www.upv.es](http://www.upv.es/) poli [Consulta]

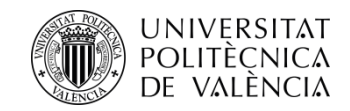

If you have filled in your details correctly, **you will receive a confirmation message .**

**You will receive an email at the indicated email address** with a **temporary link** (**URL** ) that you will have to click on to verify your details within the next **15 minutes .** The system will automatically create a **user (ID) and PIN (access data)** that will be communicated via a new email .

**The verification URL expires after 15 minutes,** so you will have to fill in the form again to receive a new link with another 15 minutes of expiry .

The **processing** of your **PIN** (password) request **is not** immediate. PIN allocation is only guaranteed until 14h (Spanish time) on the last day of pre -enrolment applications .

If you do not receive it, please contact the Student Services - Master's Unit using the **[poli\[Consulta\]](https://www.upv.es/pls/soalu/sic_policonsulta.bienvenida?p_origen=SA&p_idioma=c&p_vista=normal)** service .

Inicio UPV :: Preinscripción

# Solicitud clave e identificador

En breve recibirá en su dirección de correo externo un email para obtener sus datos de identificación para poder solicitar la Preinscripción. En caso de no recibirlo, póngase en contacto con el Servicio de Alumnado - Unidad de Máster/Doctorado

Unidad de Máster: (+34) 963879401 o a través de PoliConsulta

Universidad Politécnica de Valencia Servicio de Alumnado - Unidad de Máster/Doctorado Camino de Vera s/n 46022 - VALENCIA

Estimada Estudiante.

Le informamos que su solicitud de alta de datos personales en la Universitat Politècnica de València ha sido tramitada.

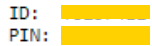

Atentamente. Servicio de Alumnado Universitat Politècnica de València

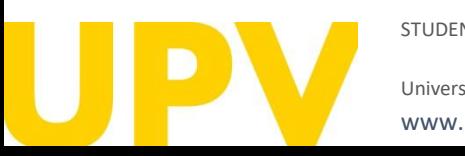

#### STUDENT SERVICE

Universitat Politècnica de València / [www.upv.es](http://www.upv.es/) poli [Consulta]

**Acenta** 

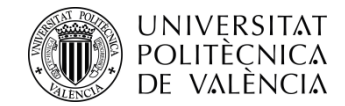

# Once you have your PIN, you can access the preenrolment application from the Student Services website, in the section  $Official Master's Degrees$ Services > [Pre-registration](http://www.upv.es/entidades/SA/mastersoficiales/592623normalc.html) and access > LINK to PRE-REGISTRATION for Master's degree courses.

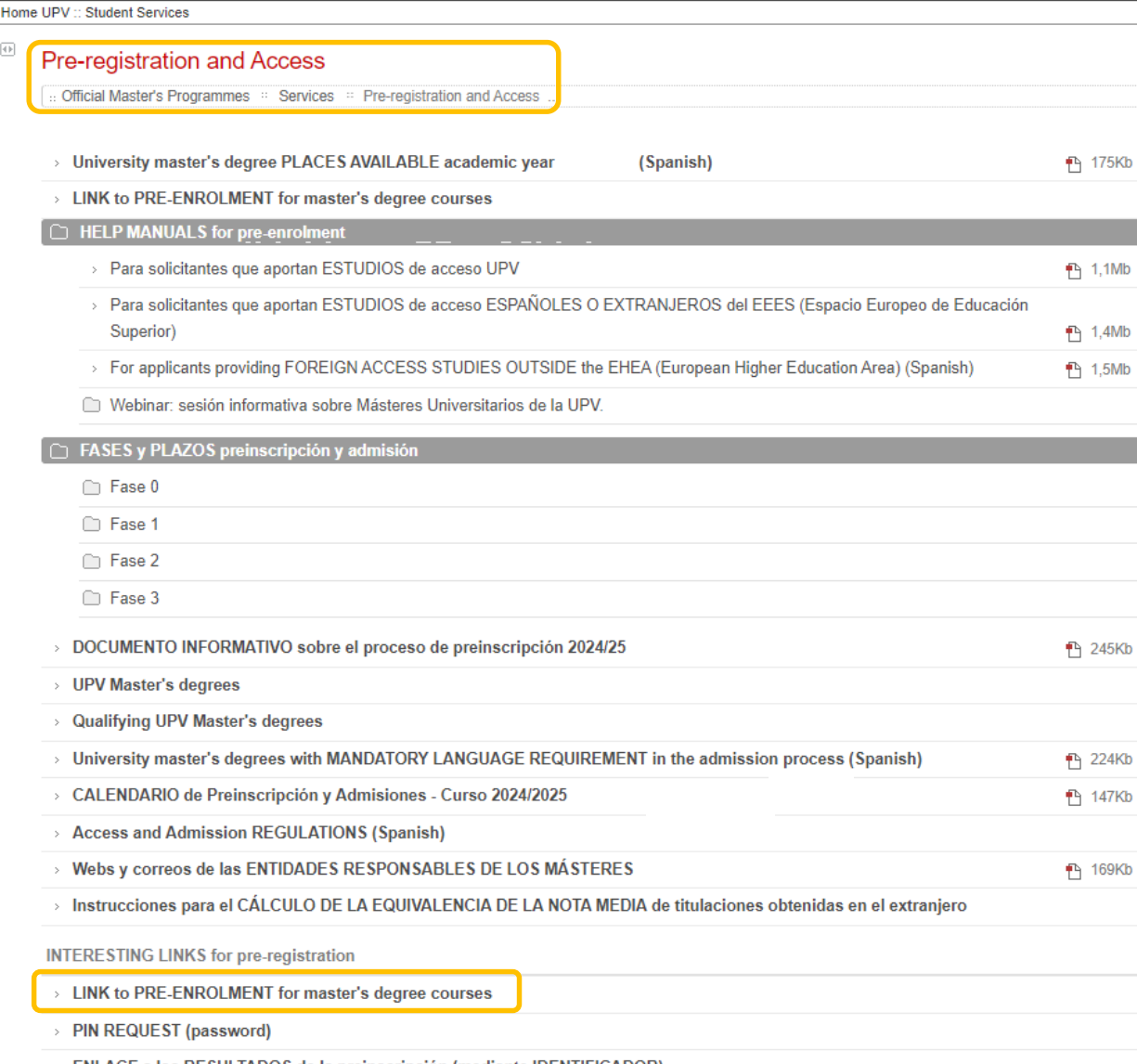

 $\rightarrow$  ENLACE a los RESULTADOS de la preinscripción (mediante IDENTIFICADOR)

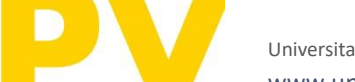

STUDENT SERVICE

Universitat Politècnica de València  $/$  6  $\,$ [www.upv.es](http://www.upv.es/) poli [Consulta]

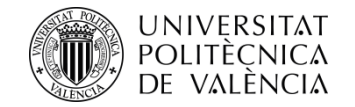

Home UPV :: Pre-enrolment

# **Pre-enrolment Request**

Then click on "**Pre-enrolment request (I already have password and identifier)**" in the section "**Students from other universities"**

#### **Instructions**

In order to do the pre-enrolment it is necessary to be validated.

1- The UPV students must use their ID card and PIN.

2- The UPV staff must use their ID card and UPVnet password.

3- Students from other universities must request a password and an identifier before doing the pre-enrolment.

#### **UPV** students

Pre-enrolment request

**UPV staff** 

Pre-enrolment request

Students from other universities

Request password and identifier

Pre-enrolment request (I already have password and identifier)

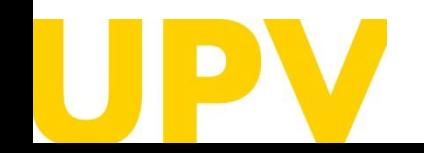

#### STUDENT SERVICE

Universitat Politècnica de València  $/7$ [www.upv.es](http://www.upv.es/) poli [Consulta]

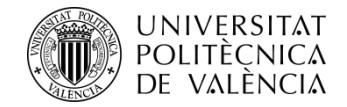

This will open a page where you must enter **your ID** (in the DNI field) and **your PIN.**

### Home UPV :: Identification

# UPV identification. Logging in application Solicitud Preinscripción Máster

Once identified, you're going to be redirected to application

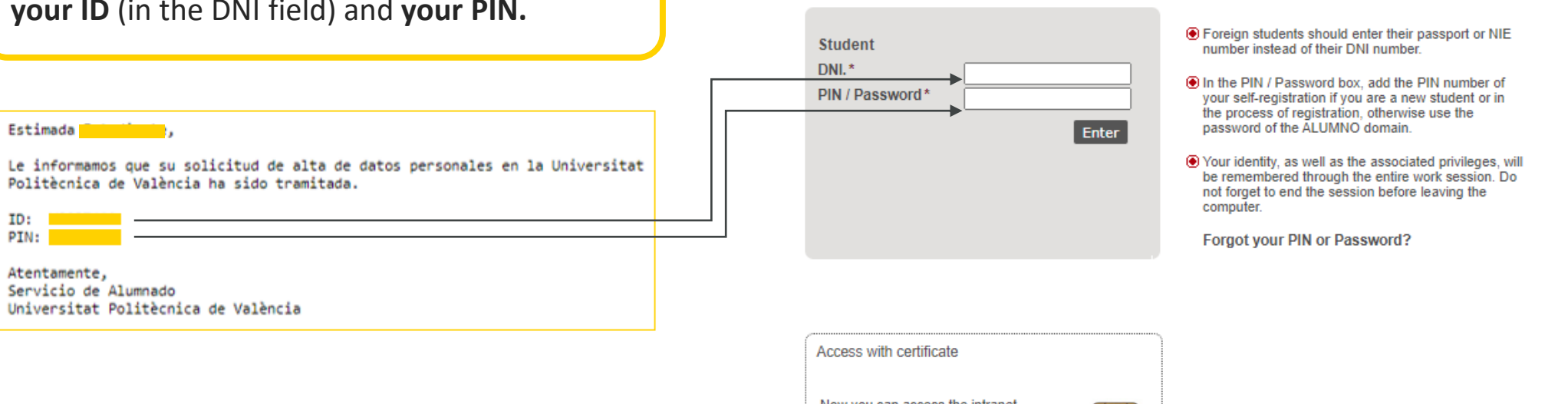

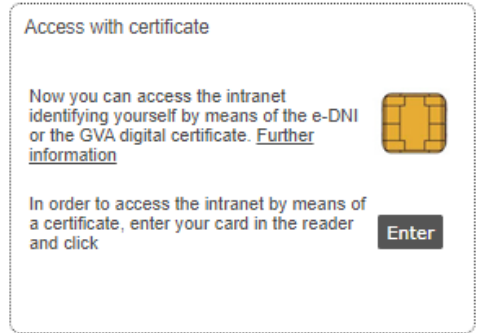

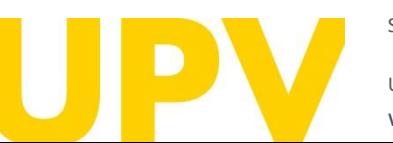

#### STUDENT SERVICE

Universitat Politècnica de València  $/ \, 8$ [www.upv.es](http://www.upv.es/) poli [Consulta]

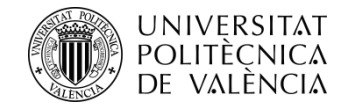

Once you have logged in, if you have not already done so, you must accept **the data protection notice** (by clicking the **Accept** button)

# Data protection notice

In pursuance of Regulation 2016/679 of 27 April 2016 regarding the protection of natural persons with regard to the processing of personal data and the free movement of such data, please be advised that the entity responsible for the processing of the data is the Universitat Politècnica de València, and the personal data collected shall be processed in order to administratively manage pre-registration and admission applications in university master's studies. You may exercise the rights of access, rectification, suppression and portability provided, as well as the limitation or opposition to the processing of your data by sending a request to the Universitat Politecnica de València, Camí de Vera, s/n, 46022 València (València).

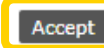

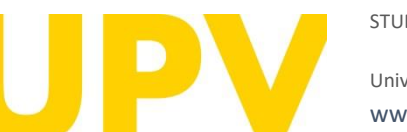

### STUDENT SERVICE

Universitat Politècnica de València **antiche de València de València de València de València** / 9 a de València de València de València de València de València de València de València de València de València de València de [www.upv.es](http://www.upv.es/) poli [Consulta]

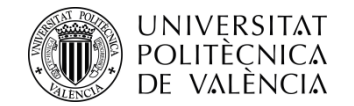

Home UPV :: Pre-enrolment

Once you have logged in, you must accept the **responsible declaration notice** in order to continue (by clicking on the **Accept** button)

# Text of the responsible declaration

The person submitting this pre-registration declares under their responsibility by art. 69 of Law 39/2015, of 1 October, on the Common Administrative Procedure of Public Administrations, the following terms:

- That they meet the requirements established in the current regulations on access and admission to Master's Degree studies.
- . That the documentation attached to the application for accreditation is accurate and a true reflection of the original in their possession.
- . That the University may at any time request the presentation of the original documentation for verification purposes, with the obligation to provide it.
- . That they are aware that the lack of truthfulness of the information or falsification of the documentation submitted will lead to the invalidity of all administrative acts issued based on said information or documentation without prejudice to any criminal or administrative liability that may arise from this circumstance.

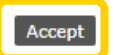

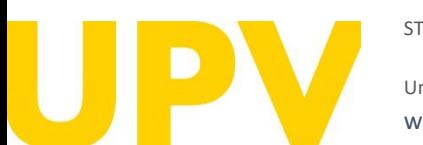

### STUDENT SERVICE

Universitat Politècnica de València  $/$   $10$ [www.upv.es](http://www.upv.es/) poli [Consulta]

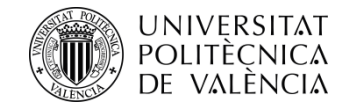

# **The pre-enrolment application process consists of only 2 steps:**

**Step 1:** Check your **personal data** and indicate the **studies you have completed** to gain access to the Master's degree of your choice

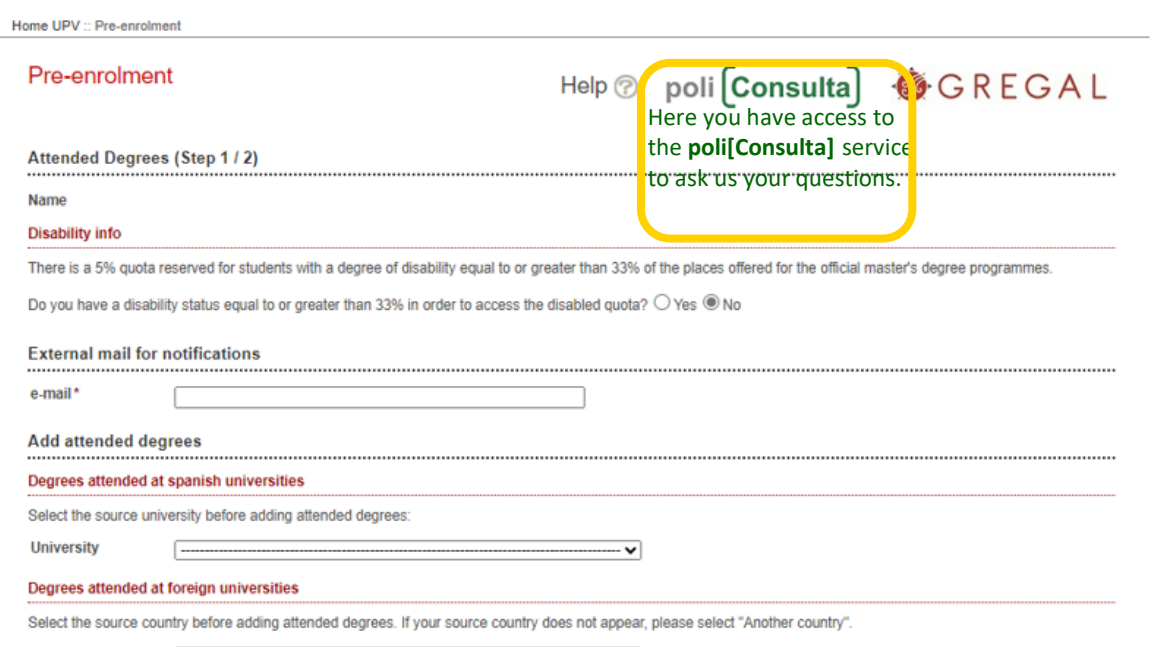

Country

**Step 2: Apply for pre-registration** in the master's degrees of your choice

# Home UPV :: Pre-enrolment Pre-enrolment

**NEW APPLICATION (Step 2/2)** 

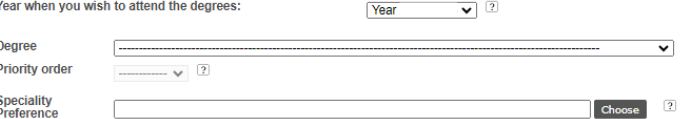

O NOTA: Maximum number of applications that may be requested, duly prioritized for master's studies: 4 per phase, taking into account that a maximum of 6 can be requested per academic vear.

Help o poli Consulta GGREGAL

O NOTE: By default, a student may only attend one Master's degree. In case you wish to combine more than one master at the same time should contact before the deadline for pre-<br>registration with the Student Service Unit (U

#### **REQUESTS DONE**

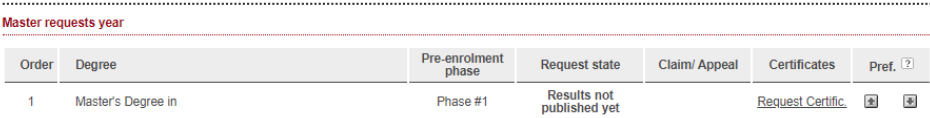

#### **DOCUMENTATION TO PROVIDE**

Through the next link you can access to a page where you can check the documents the applicant must provide and add new files automatically containing that documentation

<<<<< Return to Step 1

nfirm reque

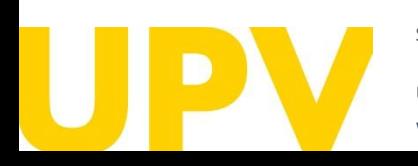

#### STUDENT SERVICE

Universitat Politècnica de València  $/$   $11$ [www.upv.es](http://www.upv.es/) poli [Consulta]

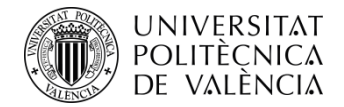

# **Step 1 : Studies required** to gain access to the master's degree

The condition of disability equal to or greater than 33 % **requires accrediting documentation issued by a Spanish Community .**

**Check that your email address is correct .** Through it you will receive the information related to your pre -registration .

Select **the Spanish university or the country of the foreign university** where you have completed your access studies .

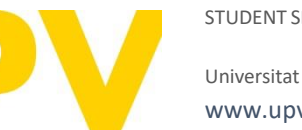

STUDENT SERVICE

Universitat Politècnica de València */* 12 [www.upv.es](http://www.upv.es/) poli [Consulta]

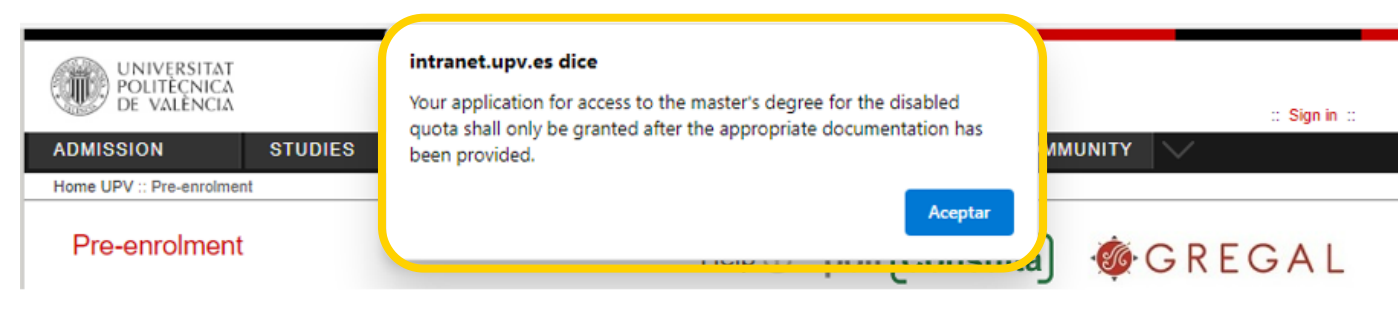

# **Attended Degrees (Step 1/2)**

Name

### **Disability info**

There is a 5% quota reserved for students with a degree of disability equal to or greater than 33% of the places offered for the official master's degree programmes

Do you have a disability status equal to or greater than 33% in order to access the disabled quota?  $\bullet$  Yes  $\circ$  No

I hereby authorise the Universitat Politècnica de València to obtain data on my disability status from public administrations (information not available for all Autonomous Communities). If you do not authorise such actions, please check this box

## **External mail for notifications**

e-mail\*

# **Add attended degrees**

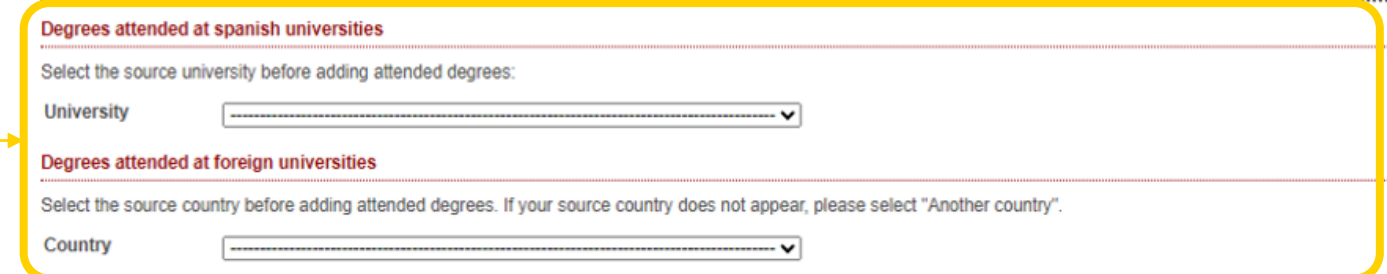

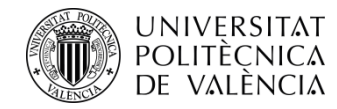

**If you completed your studies at a Spanish university** , a window like this will appear:

Fill in the fields about the studies you provide . Remember that fields marked with an asterisk are mandatory . We have explained some of them below :

**Centre** : choose the centre of the selected university where you completed your studies .

**Degrees :** choose the studies that you have completed . **You must select the Centre first .**

Degree mark: average grade from your studies (up to 2 decimal places can be entered) .

**Passed credits :** indicates the number of credits gained from your studies .

Additionally, **if you have not completed your studies,** you must enter the **number of pending credits** , not including the bachelor's thesis, and the number of pending credits of the bachelor's thesis .

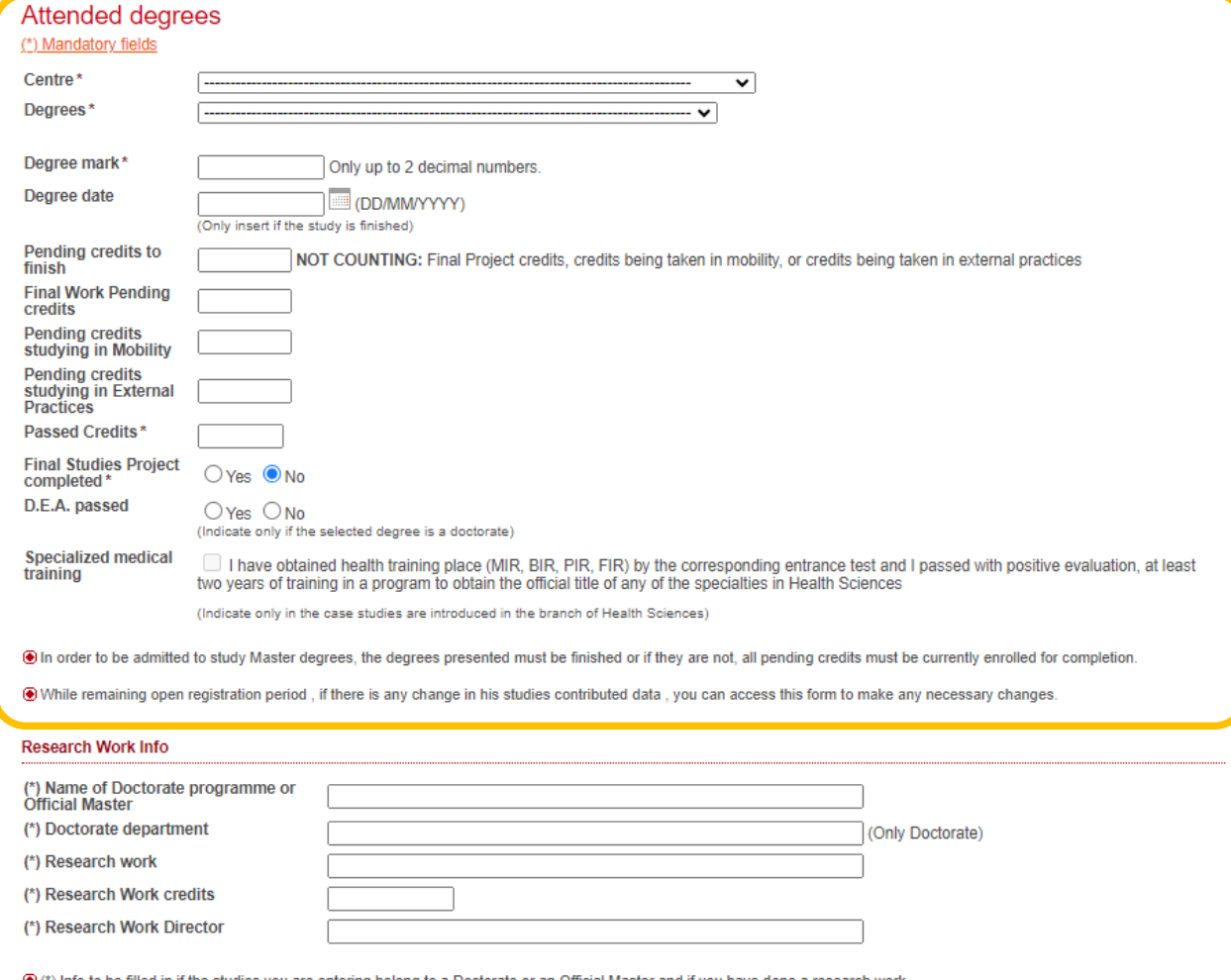

) into to be filled in if the studies you are entering belong to a Doctorate or an Official Master and if you have done a research

**Observations** 

When you have completed all of the fields correctly, click on **OK** .

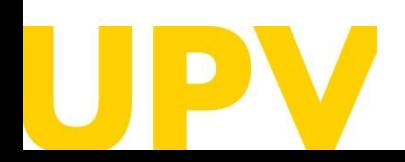

### STUDENT SERVICE

Universitat Politècnica de València / 13 [www.upv.es](http://www.upv.es/) poli [Consulta]

OK Cancel

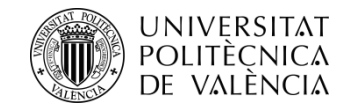

**If your studies took place within the European Higher Education Area (EHEA)** , a window like this will appear :

Fill in the fields about the studies you provide . Remember that fields marked with an asterisk are mandatory . We have explained some of them below :

University: indicate the university where you have studied.

**Attended degrees and study name :** choose and write the studies that you have completed .

**Average mark :** This mark must be **in base 10** . For this purpose, a declaration of equivalence of average marks of university studies carried out in foreign centres is required (Ministry responsible for Universities) . Those who do not provide this document will be assigned an average mark of 5. Instructions for calculating the equivalence of the average mark of [qualifications](https://www.universidades.gob.es/equivalencia-de-notas-medias-de-estudios-universitarios-realizados-en-centros-extranjeros/) obtained abroad .

**Passed credits :** indicates the number of credits gained from your studies .

Additionally, **if you have not completed your studies,** you must enter the **number of pending credits** , not including the bachelor's thesis, and the number of pending credits of the bachelor's thesis .

# **Attended degrees**

O VALENCIAN GOVERNMENT FEE FOR EQUIVALENT STUDIES: If the degree for access provided has been issued in an educational system outside the European Higher Education Area (EHEA) and has not been validated to a Spanish degree, this pre-enrolment entails the analysis of the equivalence of the studies provided with those studies required to access the master's degree

This analysis involves the electronic payment of a € 155,22 euro fee through the electronic pre-registration form, by means of a POS terminal or by means of a receipt. This fee must be paid before the end of the pre-registration period. Otherwise, the application shall be cancelled. Therefore, payment is essential to complete the preregistration process, and the applicant shall not be admitted to any master's degree until payment has been carried out.

In addition to paying the fee, in order to carry out the equivalence study it is necessary to attach a copy of the official degree provided for access to master studies and a certificate issued by the university of origin or competent institution specifying that the degree provided allows you in the country of origin to pursue postgraduate studies required in the Documentation section of pre-registration. If both documents are not provided within the deadline, it will be understood that you have withdrawn your application.

The fee is generated once only for all pre-registration requests made. In this way, if the students were to pre-register in master's degree studies in another academic year, providing at least the same foreign access studies a previous degree, the would be no need to pay the fee again

In the event that an applicant has paid the equivalence rate of foreign degrees in another university, such student shall be exempt from paying the same as long as he requests the exemption by means of a request addressed to the Vice-Rector of Students and presented in the UPV's General Register (preferably). Proof of payment of the aforementioned rate and a positive resolution of equivalence with indication of the degree provided must be attached.

In order to prove that the overseas studies provided have been approved by the Spanish Ministry of Education, a copy of the accreditation of the overseas degree issued by the Ministry responsible for education. If such accreditation is not provided, it shall be understood that the degree is not validated for the purpose of the payment of the aforementioned

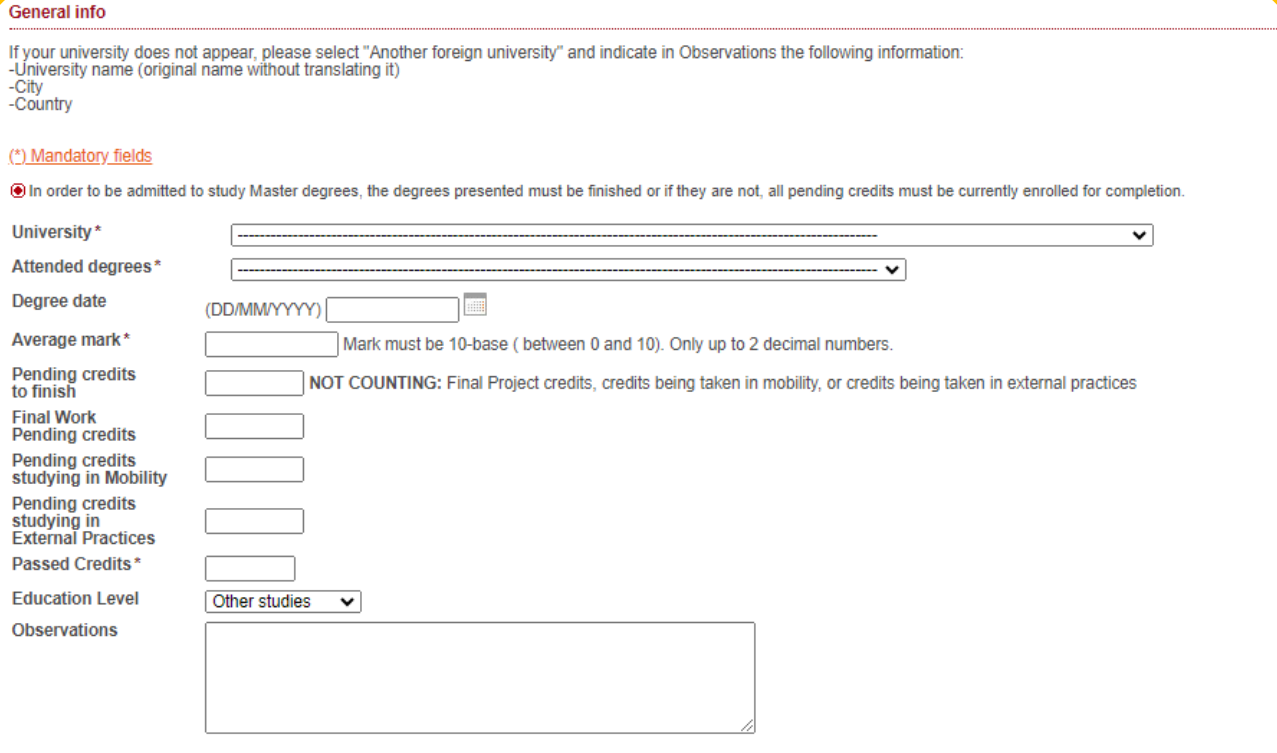

 $\bullet$  While remaining open registration period, if there is any change in his studies contributed data, you can access this form to make any necessary changes

Universitat Politècnica de València */* 14 [www.upv.es](http://www.upv.es/) poli [Consulta]

STUDENT SERVICE

![](_page_14_Picture_0.jpeg)

If your studies **have been accredited by the Spanish Ministry of Universities** , you must prove it by attaching the **accreditation** document from the Ministry .

Remember that **the process of homologation of a degree is different from the process of** legalisation of a degree.

[Here is an explanation of the differences](http://www.upv.es/entidades/SA/mastersoficiales/1186014normalc.html)

When you have filled in all the fields correctly, click on **OK**

#### **Research Work Info**

![](_page_14_Picture_163.jpeg)

® Remember that you must have finished the attended degrees in order to enrol postgraduate degrees.

![](_page_14_Picture_8.jpeg)

#### STUDENT SERVICE

Universitat Politècnica de València / 15 [www.upv.es](http://www.upv.es/) poli [Consulta]

OK Cancel

![](_page_15_Picture_0.jpeg)

Home UPV :: Pre-enrolment

You can then add additional studies (following the steps described above), edit the studies that you have included or delete them.

When you have entered all of your studies correctly, you can continue to **"Step 2"** of your pre-registration process.

![](_page_15_Picture_118.jpeg)

![](_page_15_Picture_5.jpeg)

OFFICE OF STUDENT SERVICES

Universitat Politècnica de València [www.upv.es](http://www.upv.es/) poli [Consulta]

![](_page_16_Picture_0.jpeg)

# **Step 2:** Apply for pre-registration in the master's degrees of your choice

Next, indicate the master's degree you wish to pre-enrol in: Check the UPV [university](https://www.upv.es/estudios/posgrado/masteres-por-ramas-es.html) master's degrees here.

You can apply to a **maximum of 4 master's degree courses in one pre-enrolment period** (indicating the order of priority for each of them) and a **maximum of 6 master's degree courses in one academic year.**

If the master's degree has a specialisation, you can also choose your preferred specialisation.

You may receive **notifications** of specific documentation required for some master's degrees. Please read these notifications carefully.

When you have filled in all the fields, click on "**Confirm request".**

![](_page_16_Picture_277.jpeg)

Think carefully about the Master's degrees you want to pre-register for.

Once you have confirmed your application, **you cannot undo it**.

![](_page_16_Picture_10.jpeg)

STUDENT SERVICE

Universitat Politècnica de València */* 17 [www.upv.es](http://www.upv.es/) poli [Consulta]

<<<< Return to Step 1

Exit

![](_page_17_Picture_0.jpeg)

Read carefully any of the notifications you receive from your browser, they will help you in the pre-enrolment application process. Here are some examples:

![](_page_17_Figure_2.jpeg)

![](_page_17_Picture_3.jpeg)

#### STUDENT SERVICE

Universitat Politècnica de València / 18 [www.upv.es](http://www.upv.es/) poli [Consulta]

![](_page_18_Picture_0.jpeg)

After confirming your first application, you can continue **to add new applications in order of** priority. You should consider that admission to a master's degree applied for with better preference entails **the cancellation of the rest** of the master's degrees that have been applied for with **worse preference .**

This section details **all of the Master's degree courses in which you have pre -registered .** You can change the **order of preference** (up until the deadline for submitting applications) . You can also print out your pre -registration application **receipts** .

Attach all required **documentation (preferably in PDF format) .**

#### Home UPV :: Pre-enrolment

![](_page_18_Picture_260.jpeg)

![](_page_18_Picture_261.jpeg)

# **DOCUMENTATION TO PROVIDE**

Through the next link you can access to a page where you can check the documents the applicant must provide and add new files automatically containing that documentation

![](_page_18_Picture_10.jpeg)

![](_page_18_Picture_11.jpeg)

STUDENT SERVICE

Universitat Politècnica de València / 19 [www.upv.es](http://www.upv.es/) poli [Consulta]

![](_page_19_Picture_0.jpeg)

Read carefully all **the general and specific documentation** you must provide for the selected master's degree .

This is where you must submit the **general documentation .** Choose the type of document, add a description text, choose the file to upload **(preferably PDF** ) and click on the "**Upload Document** " button . It is important that you correctly select the description of the document you are going to upload . Once the documentation has been submitted, **you cannot delete it** .

This is where you must upload, if applicable, the **specific documentation** . It is important that you correctly select the description of the document you are going to upload . Once the documentation has been submitted, **you cannot delete it** .

### Pre-enrolment

- The applicant must provide these documents
- > Identifying document copy (DNI, ID card, ...
- > Degree copy (except UPV graduate students)
- > Student's record copy (except UPV graduate students)

> Certificate of the number of pending credits to pass in the access studies (with express indication of the credits corresponding to the TFG) and that you are registered for everything pending to finish (except, where appropriate, for the TFG). Not necessary for completed studies or for studies completed at the UPV.

- > Curriculum Vitae (according to the european model available here)
- > You must provide a certificate, issued by your home university or the competent authority, stating that your degree entitles you to enrol on the course you are applying for (only for students with unrecognised foreign qualifications)
- > Proof of partial tuition if you have enabled
- > Documentación acreditativa grado discapacidad (expedida por la unidad de valoración correspondiente de una Comunidad Autónoma de España)
- > Specific Documentation Master's Degree in Cooperation to the Development: Level C1 -or equivalent- in Spanish language supporting documentation (only students whose native language is not Spanish) (http://www.upv.es/titulaciones/MUCD/info/1157253normalc.html)
- > Specific Documentation Master's Degree in Cooperation to the Development: Motivation letter<br>(http://www.upv.es/titulaciones/MUCD/menu\_1014183c.html)
- > Specific Documentation Master's Degree in Cultural Management: Spanish language certificacation (http://www.upv.es/titulaciones/MUGC/info/1155516normalc.html)

![](_page_19_Picture_339.jpeg)

![](_page_19_Picture_340.jpeg)

![](_page_19_Picture_19.jpeg)

### STUDENT SERVICE

Universitat Politècnica de València / 20 [www.upv.es](http://www.upv.es/) poli [Consulta]

![](_page_20_Picture_0.jpeg)

Once you have chosen your master's degrees, you can change your order of preference here.

**Remember** that admission to a higher-preference Master's degree results in the cancellation of applications for all other lower-preference Master's degrees.

### **REQUESTS DONE**

**Master requests year** 

![](_page_20_Picture_155.jpeg)

### **DOCUMENTATION TO PROVIDE**

Through the next link you can access to a page where you can check the documents the applicant must provide and add new files automatically containing that documentation.

When you have finished your pre-enrolment application process, you can **quit** by clicking this button.

![](_page_20_Picture_9.jpeg)

STUDENT SERVICE

Universitat Politècnica de València  $/21$ [www.upv.es](http://www.upv.es/) poli [Consulta]

**Documents** 

<<<< Return to Step

![](_page_21_Picture_0.jpeg)

# After pre-registration, you can download your **application form receipt**.

**The deadline for the consideration of academic conditions** is the date indicated in each phase in the [Academic](http://www.upv.es/entidades/SA/ciclos/528203normalc.html) Calendar of the course. In other words, in order to assess your application for admission, **only the merits accredited up to the indicated date will be taken into account.**

### STUDENT SERVICE

Universitat Politècnica de València */* 22 [www.upv.es](http://www.upv.es/) poli Consulta

# **ACCESS REQUEST CERTIFICATE**

![](_page_21_Picture_202.jpeg)

We are at your disposal in case you need any clarification at:

Universitat Politécnica de València - Servicio de Alumnado - Master Unity Camino de Vera, s/n - 46022 VALENCIA - Telf.: 963879401

Web: http://www.upv.es/po Poli[consulta]: http://www.upv.es/policonsulta/i/SA

Date of consideration of academic conditions: In the assessment of the application for admission, only those merits accredited until the aforementioned date shall be taken into account.

In pursuance of Regulation 2016/679 of 27 April 2016 regarding the protection of natural persons with regard to the processing of personal data and the free movement of such data, please be advised that the entity responsible for the processing of the data is the Universitat Politècnica de València, and the personal data collected shall be processed in order to administratively manage preregistration and admission applications in university master's studies. You may exercise the rights of access, rectification, suppression and portability provided, as well as the limitation or opposition to the processing of your data by sending a request to the Universitat Politècnica de València, Camí de Vera, s/n, 46022 València (València).

The person submitting this pre-registration declares under their responsibility by art. 69 of Law 39/2015, of 1 October, on the Common Administrative Procedure of Public Administrations, the following terms:

- That they meet the requirements established in the current regulations on access and admission to Master's Degree studies.
- That the documentation attached to the application for accreditation is accurate and a true reflection of the original in their possession. - That the University may at any time request the presentation of the original documentation for verification purposes, with the obligation to provide it.

- That they are aware that the lack of truthfulness of the information or falsification of the documentation submitted will lead to the invalidity of all administrative acts issued based on said information or documentation without prejudice to any criminal or administrative

![](_page_22_Picture_0.jpeg)

# **Remember that there are different stages** in the application process for admission to any of the master's degrees :

PHASE 0. The pre-registration period in advance of the ordinary period (Phases 1 or 2, at the choice of each master's degree) is aimed exclusively at foreign graduates without European nationality and legal residence in any of the states of the European Union so that they have sufficient time in advance to apply for study visas, grants or permits . This early registration period is only available for some university master's degrees . It does not apply to qualifying master's degrees .

# • **Submission of applications :**

- **For masters going to Phase 1 : from 15 November 2023 to 15 February 2024 .**
- **For masters going to Phase 2 : from 15 November 2023 to 30 May 2024 .**

**PHASE 1 .** This phase is optional for master's degree courses that apply before 1 February 2024 .

• **From 1 March to 3 May 2024 .**

PHASE 2. This phase opens the pre-enrolment period for all master's degree courses that have not applied for phase 1 and for master's degree courses that have vacancies after the admission results of phase 1 .

• **from 17 to 28 June 2024 .**

PHASE 3. This phase opens the pre-enrolment period only for master's degree courses with vacant places .

• **Two distinct periods : from 29 July to 2 August 2024 and from 26 August to 6 September 2024 .**

# **[Further information](http://www.upv.es/entidades/SA/mastersoficiales/592623normalc.html)**

Home UPV :: Pre-enrolment

#### Pre-enrolment poli Consulta GGREGAL  $\mathsf{Help} \circledcirc$ **NEW APPLICATION (Step 2/2)** Year when you wish to attend the degrees  $\overline{\smash{\bigtriangledown}}$  2 Degree **Priority order**  $\vee$  2 **Speciality Preference**

O NOTA: Maximum number of applications that may be requested, duly prioritized for master's studies: 4 per phase, taking into account that a maximum of 6 car academic year.

O NOTE: By default, a student may only attend one Master's degree. In case you wish to combine more than one master at the same time should contact before the deadline for pre<br>registration with the Student Service Unit (Un

# **REQUESTS DONE**

# **Master requests year**

![](_page_22_Picture_630.jpeg)

#### **DOCUMENTATION TO PROVIDE**

Through the next link you can access to a page where you can check the documents the applicant must provide and add new files automatically containing that

#### 

![](_page_22_Picture_23.jpeg)

#### STUDENT SERVICE

Universitat Politècnica de València / 23 [www.upv.es](http://www.upv.es/) poli [Consulta]

![](_page_23_Picture_0.jpeg)

![](_page_23_Picture_1.jpeg)